# 

 $\left(\begin{array}{c|c} \begin{pmatrix} 1 & 1 & 1 \\ 1 & 1 & 1 \end{pmatrix} & \begin{pmatrix} 1 & 1 & 1 \\ 1 & 1 & 1 \end{pmatrix} & \begin{pmatrix} 1 & 1 & 1 & 1 \\ 1 & 1 & 1 & 1 \end{pmatrix} & \begin{pmatrix} 1 & 1 & 1 & 1 \\ 1 & 1 & 1 & 1 \end{pmatrix} & \begin{pmatrix} 1 & 1 & 1 & 1 \\ 1 & 1 & 1 & 1 \end{pmatrix} & \begin{pmatrix} 1 & 1 & 1 & 1 \\ 1 & 1 & 1 & 1 \end{pmatrix} & \begin{pmatrix$ 

#### **Операционная система (ОС)**

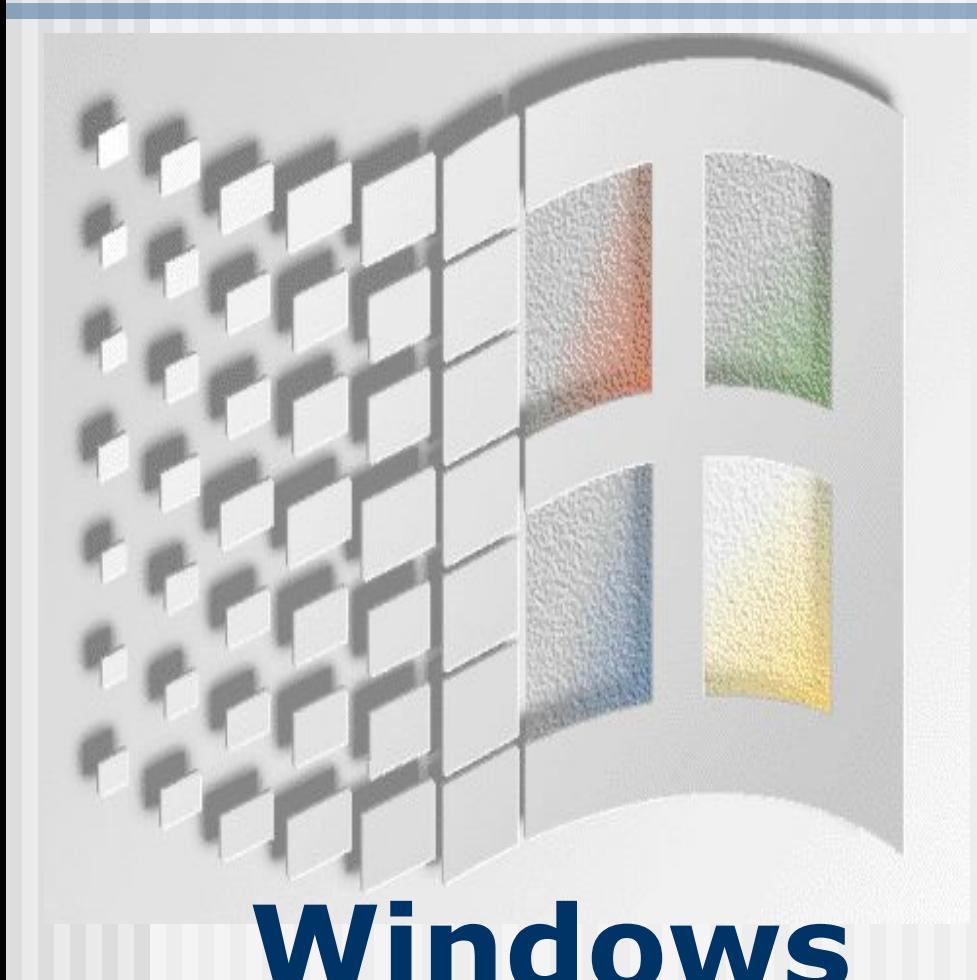

Относится к системному программному обеспечению **• Специальные программы**  1) для организации диалога пользователя и компьютера, 2)для управления аппаратурой и ресурсами, 3)для запуска других программ. 4) компактное хранение **Windows** информации

**Интерфейс(interfase) (качество программы определяется удобством её общения с пользователем)**

Интерфейс-совокупность средств связи устройств компьютера, обеспечивающих их эффективное взаимодействие

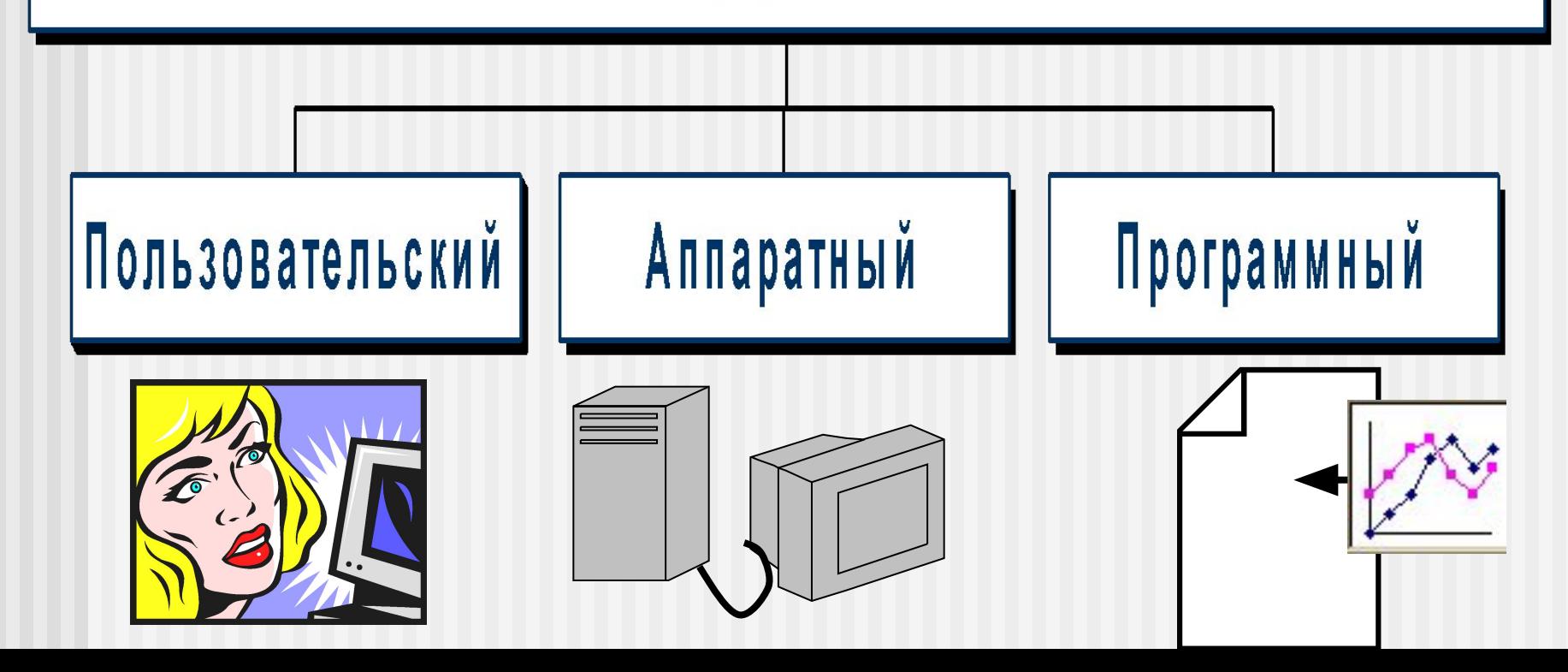

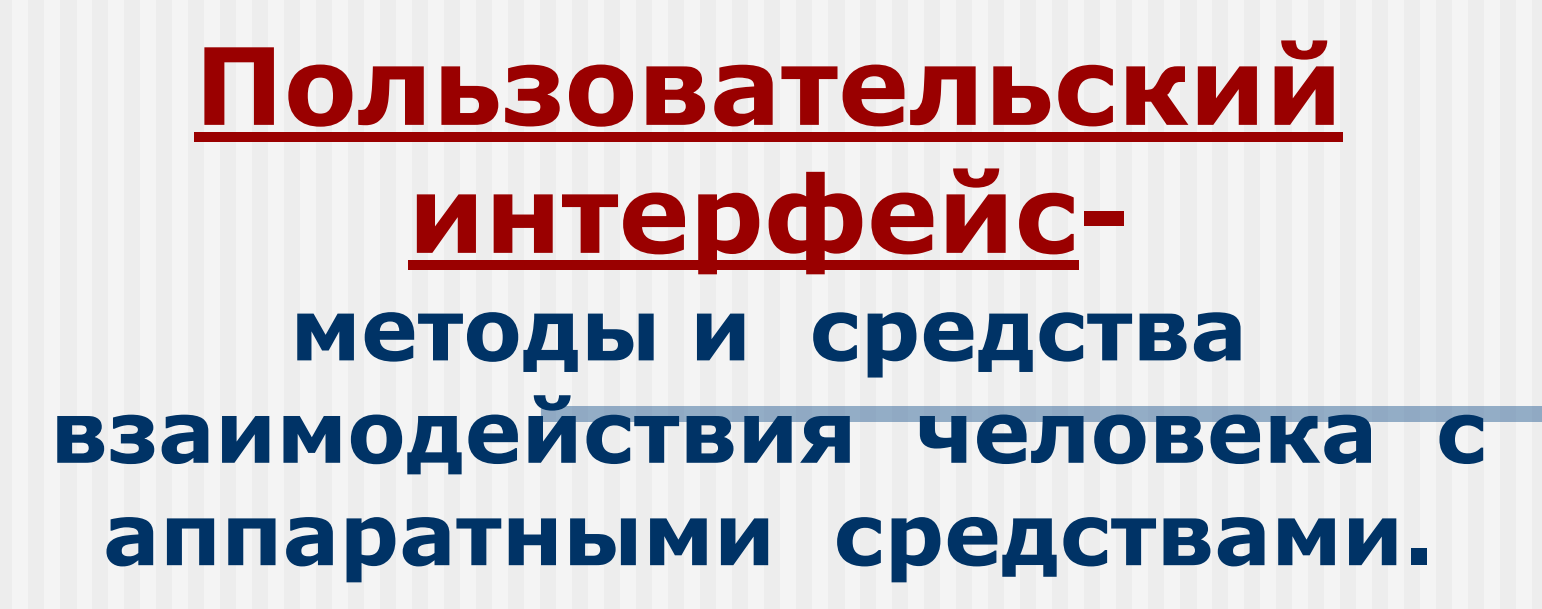

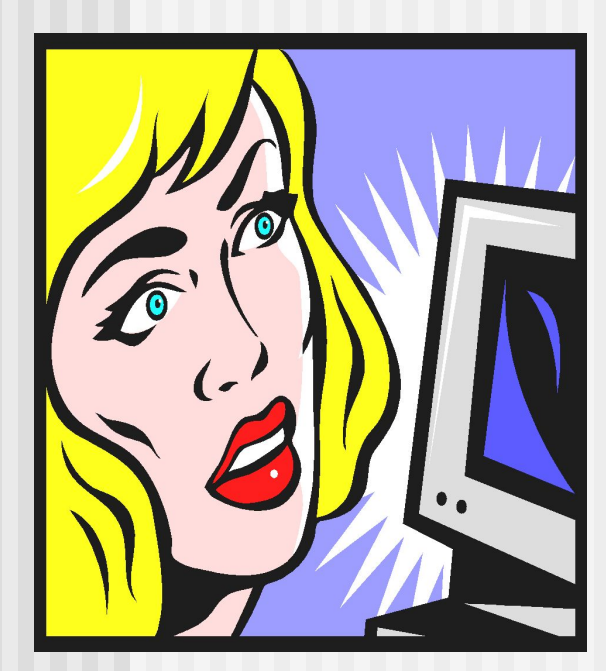

**В Windows существует удобный для пользователя интерфейс, который называется ДРУЖЕСТВЕННЫМ.**

#### **Основной принцип работы****ОС Windows***-*Объектно - ориентированный подход. ОБЪЕКТ - любой элемент в среде Windows. над объектом обладает определёнными **Производят** определённые свойствами действия

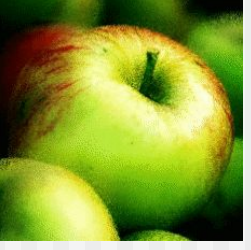

## **Основные объекты Windows**

#### **Основные объекты Windows 1.Рабочий стол(DeskTop)**

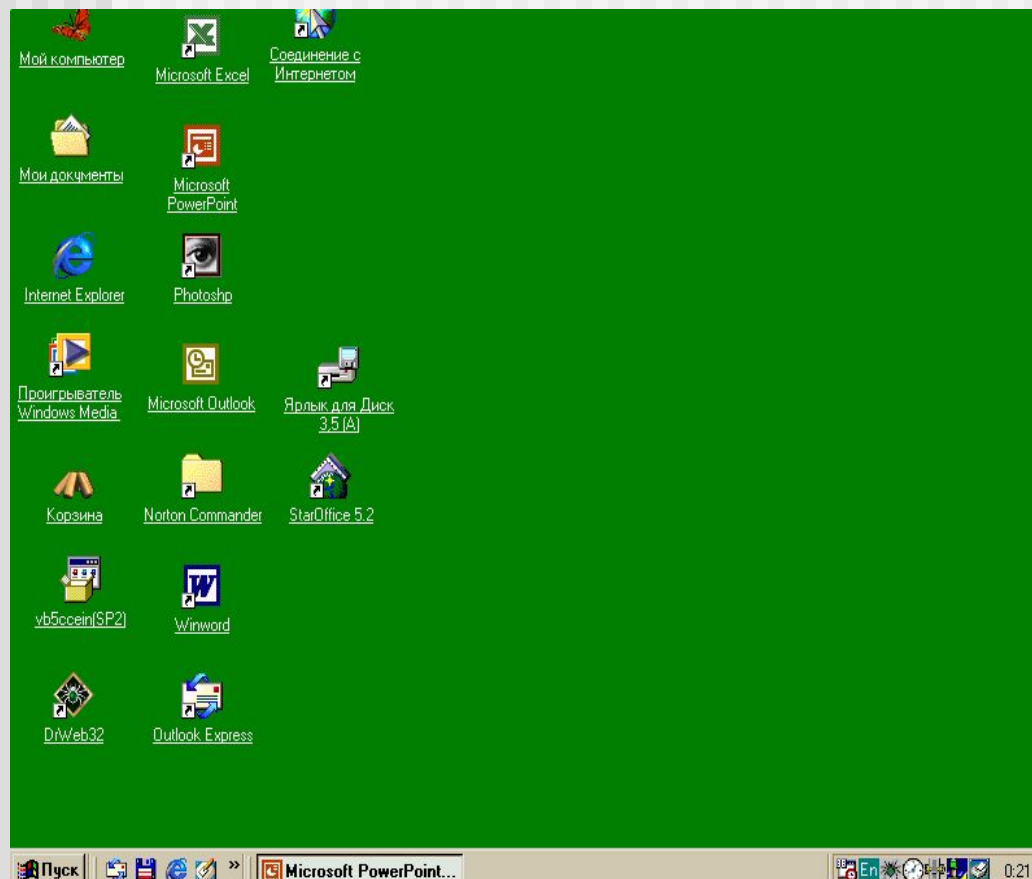

■ Вся поверхность экрана во время работы операционной системы Windows.

#### Всё, что находится на рабочем столе - **Объекты Windows**

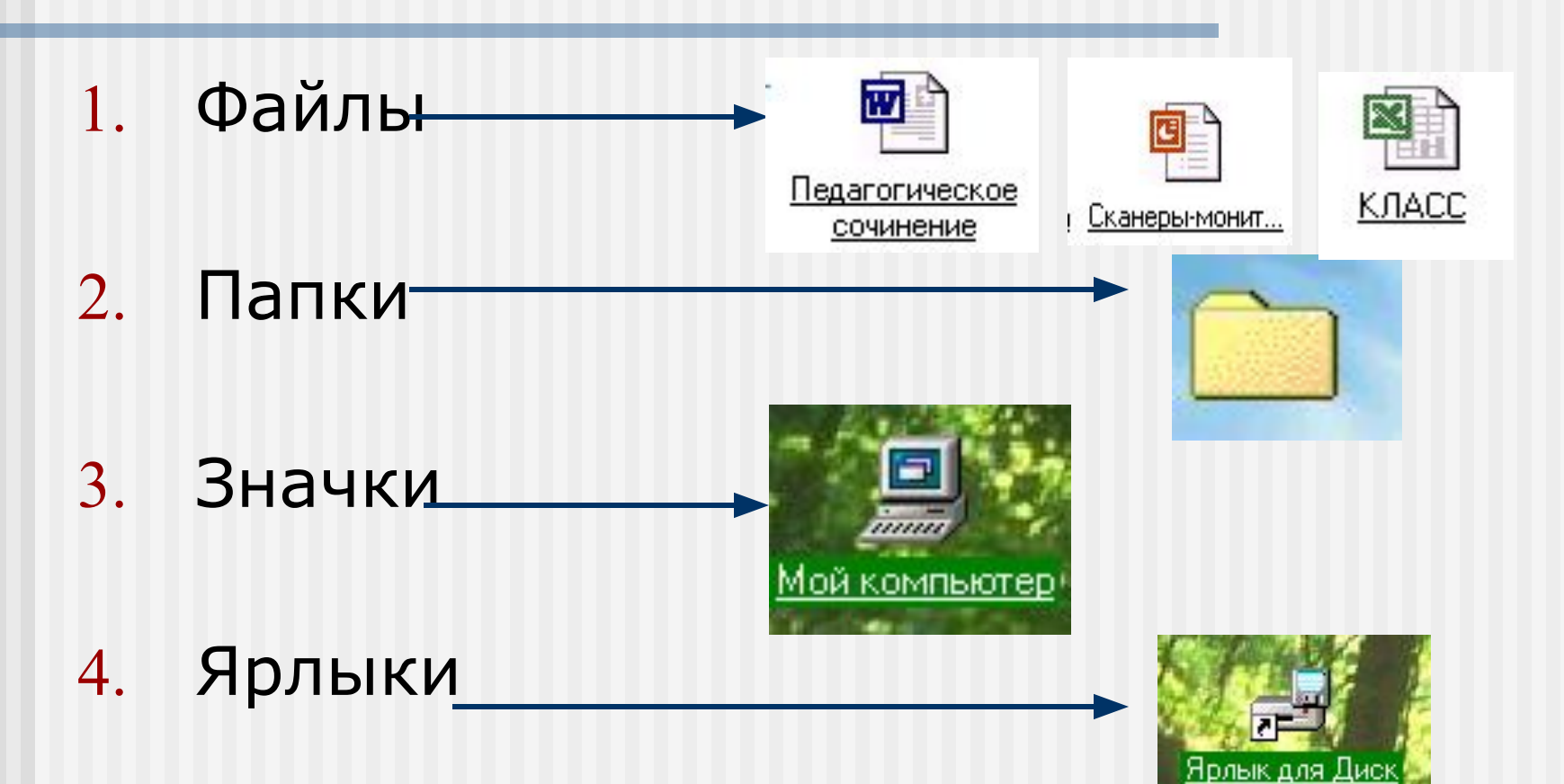

#### **Объекты рабочего стола:**

- **■ Папки и файлы это…**
- **■ Значок** графический объект, соответствующий папке, программе, документу.Под значками располагаются метки(надписи).
- **■ Ярлык**-это специальный файл, в котором содержится ссылка на объект ( информация о месте его расположения на диске)

#### **Объект рабочего стола: 5. Панель задач.**

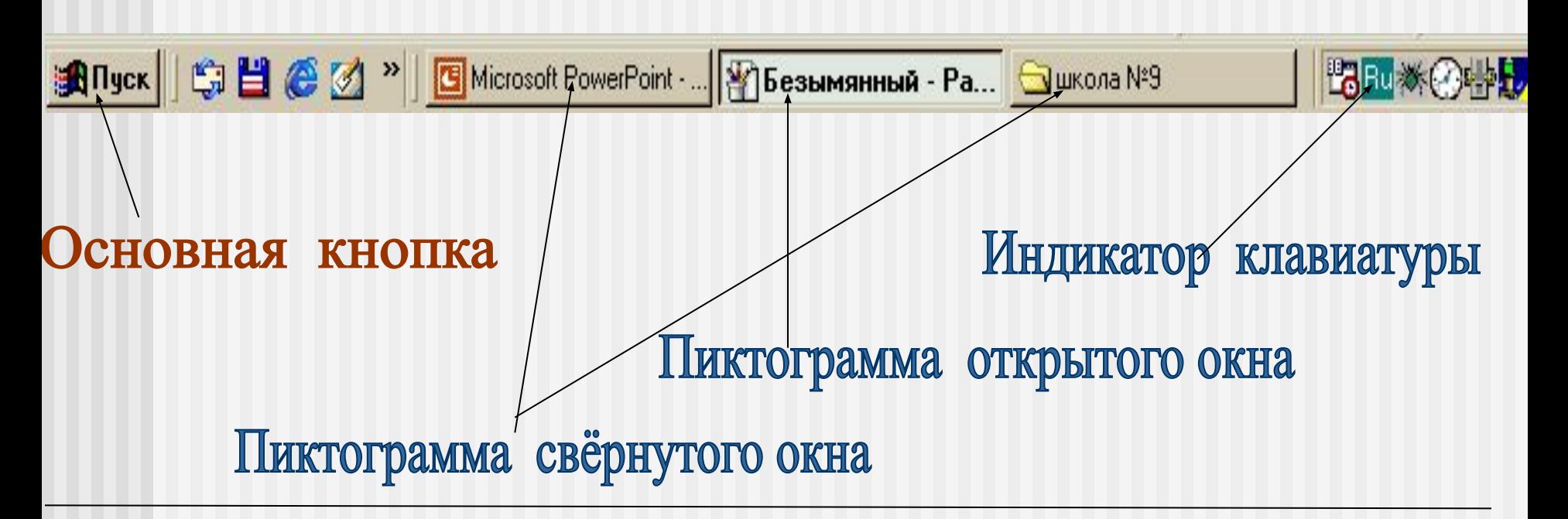

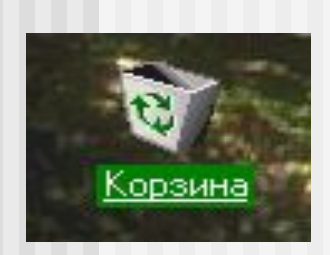

6. Корзина - специальная папка(программа). В неё временно помещают удаляемые объекты(файлы. папки, ярлыки). Удалённые файлы можно лего восстановить!

#### **Основные объекты Windows 2.Окно**

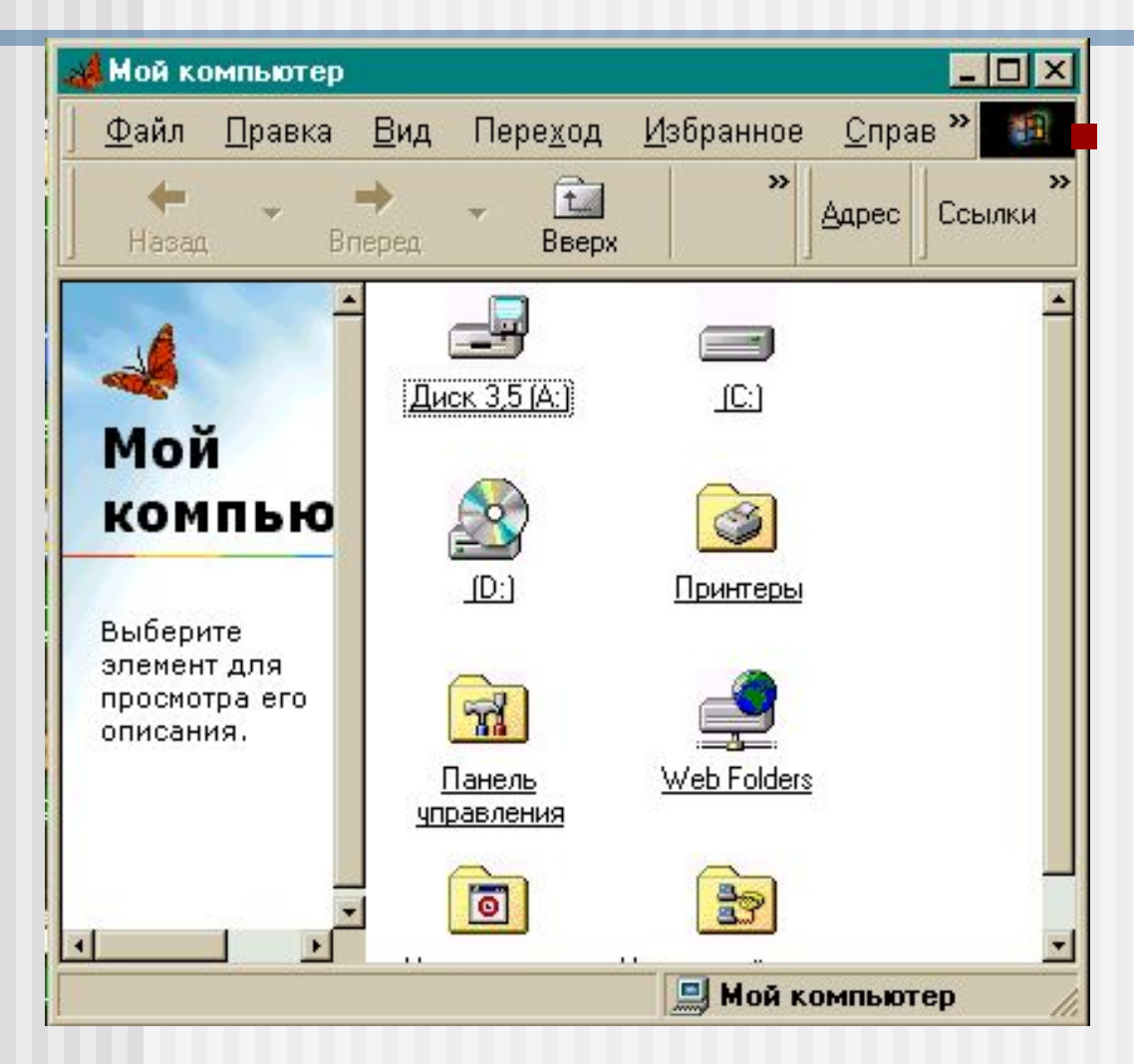

■ Ограниченная рамкой прямоугольная область экрана.

#### **Основные объекты Windows 3. МЕНЮ**

- Строка или список команд, из которых необходимо сделать выбор
- Существует несколько видов **Меню** в ОС Windows

#### **Виды меню**

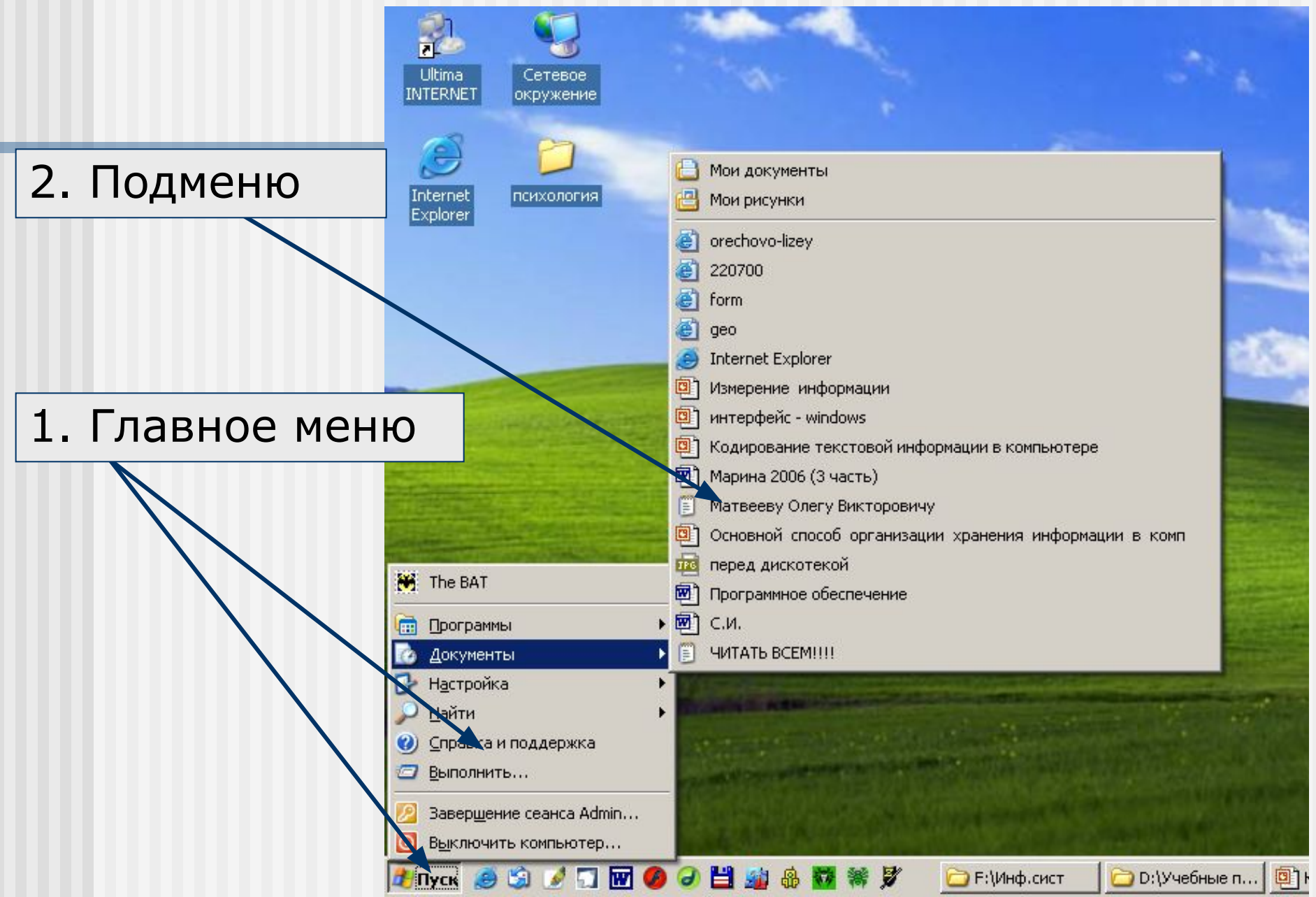

#### **Виды меню**

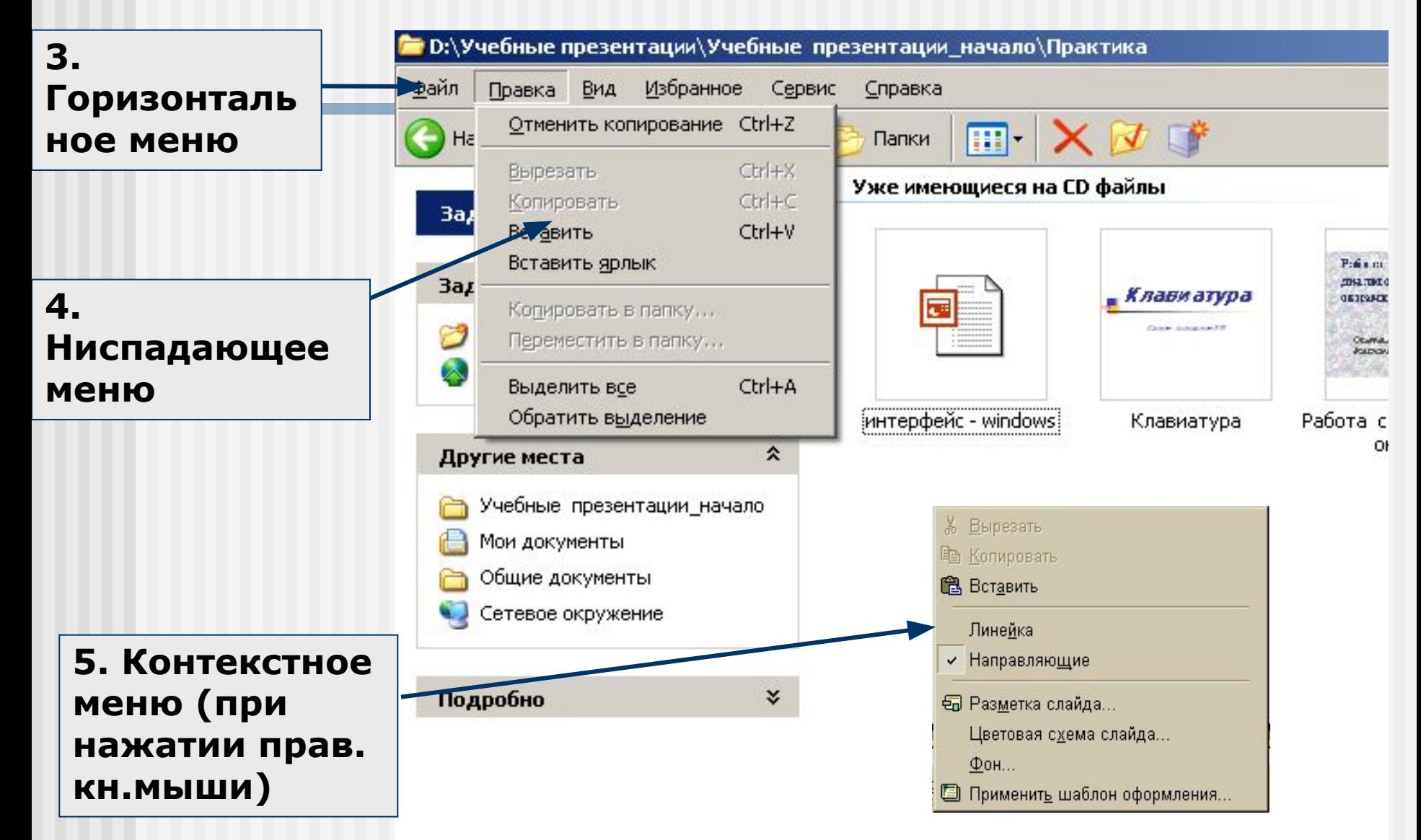

## **Вспомогательные объекты Windows**

## Вспомогательные объекты Windows

–

### это, в основном, элементы окон

#### **Рассмотрим элементы окна на основе папки «Мой компьютер».**

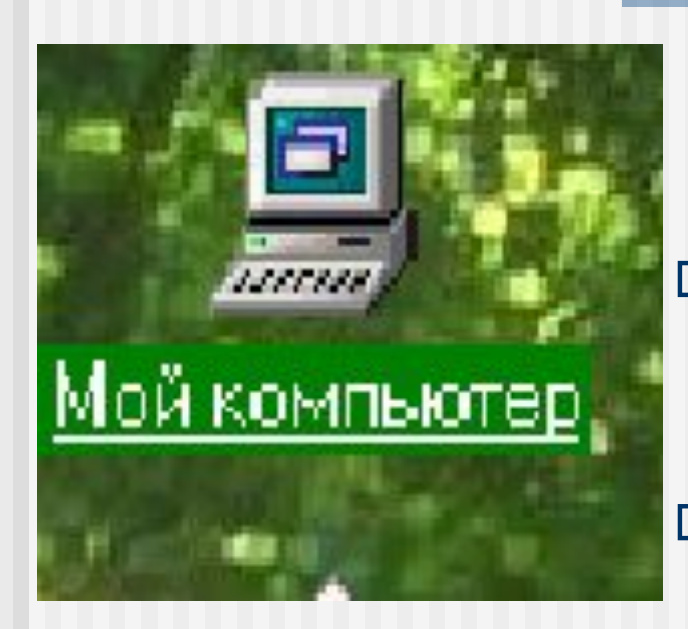

**Мой компьютер-это особый объект(папка, приложение). Это важное средство для управления работой компьютера; Даёт доступ к дискам, папкам, файлам; Позволяет запускать любое приложение.**

#### **«МОЙ КОМПЬЮТЕР»**

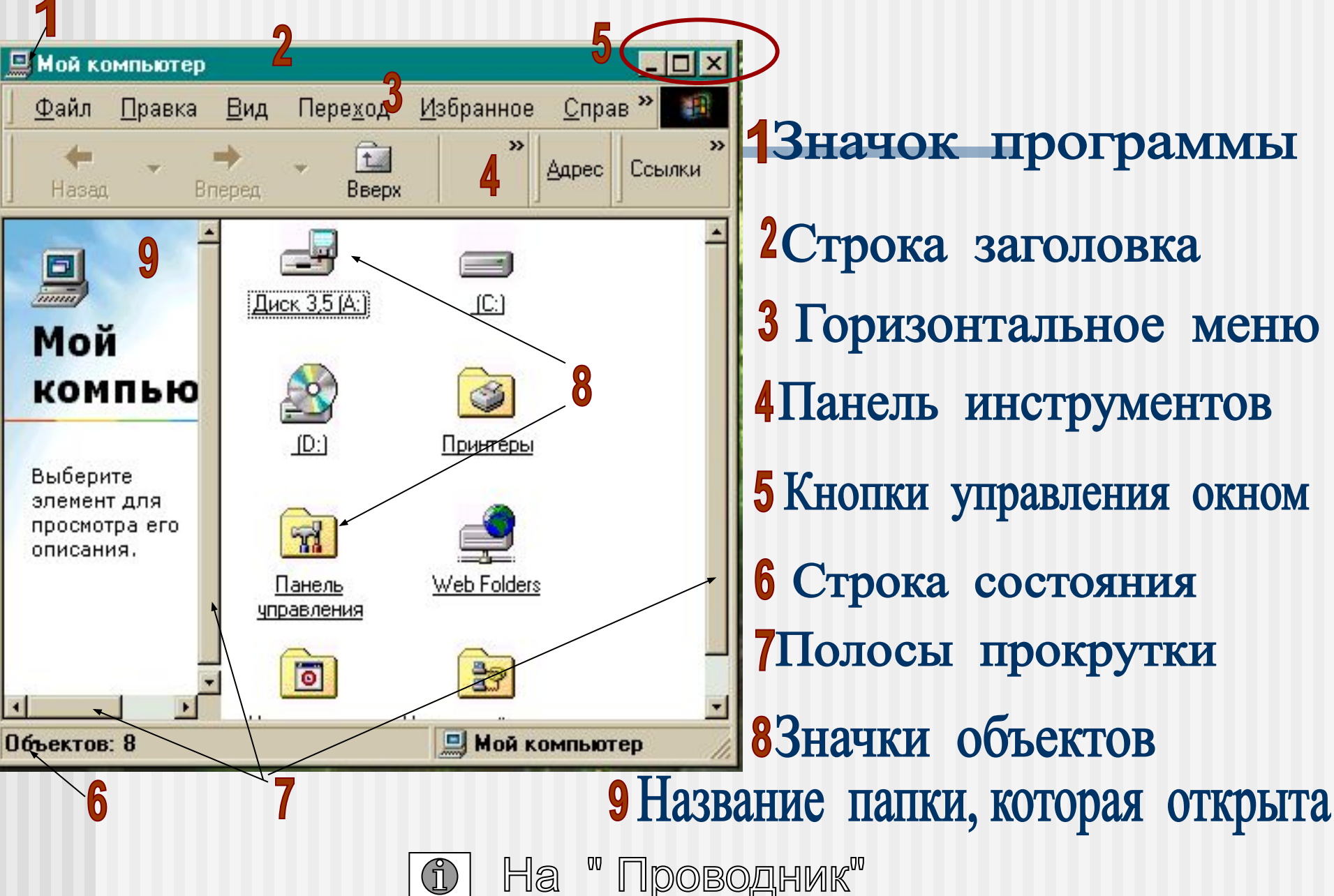

#### **Рассмотрим элементы окна на основе папки «Проводник».**

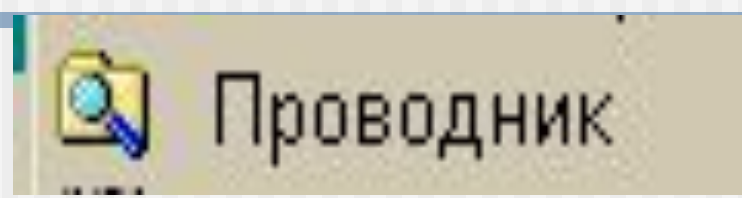

- **1. Программное средство, которое по своим функциям повторяет возможности папки «Мой Компьютер»**
- **2. Отображает содержимое папок, 3. Позволяет открывать, копировать, перемещать, удалять, переименовывать папки и файлы, запускать программы.**

#### **Окно программы «Проводник»**

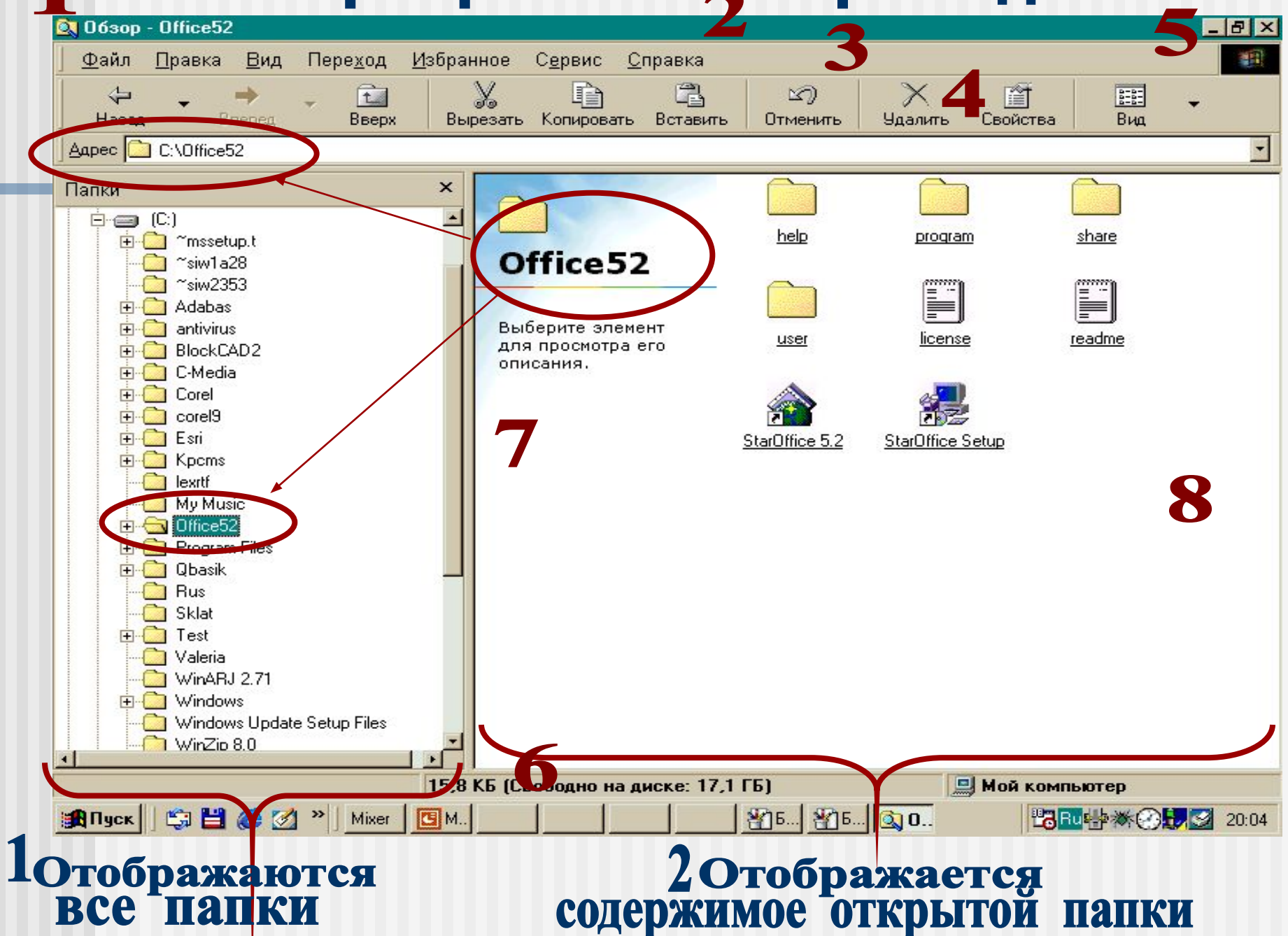

#### **Запишите контрольные вопросы:**

- 1. Что такое Операционная система?
- 2. Что такое интерфейс и пользовательский интерфейс?
- 3. Какой основной принцип работы ОС Windows? Какие виды объектов ОС Windows Вы знаете?
- 4. Опишите основные объекты ОС Windows.
- 5. Опишите вспомогательные объекты ОС Windows.
- 6. Опишите Элементы «Панели задач».
- 7. Что такое папка «Мой компьютер»? Опишите основные элементы окна программы « Мой компьютер».
- 8. Что такое папка «Проводник»? Опишите основные элементы окна программы « Проводник».